### **BY BSZ<br>131126 TOR** EXTENSION MON т **ION 7 01<br>: ADDICTIVE** RS RĪĀR

# **NST's Monitor Extension V7.01**

# **Overview:**

- Expands the features of the built-in **TEDMON**
- Handles "illegal codes"
- Scrolls screen in both directions
- Disk drive memory management
- Disk block management
- Clear Memory Function
- Etc.

# **Usage:**

The expansion (**BMX** from now on) replaces the built-in extra software (which was already outdated even at the time of release). It is easiest to try it with an emulator, e.g. **YAPE** [\(http://yape.homeserver.hu/\)](http://yape.homeserver.hu/) or **plus4emu** [\(http://plus4emu.sourceforge.net/\)](http://plus4emu.sourceforge.net/). In these, **BMX** ROM should be loaded to FUNCTION-LO, FUNCTION-HI is left blank.

With the original machine the solution is simple as well, the programmed (E)EPROM (e.g.  $27(C)128$  has to be put in. The original line-up looks like this:

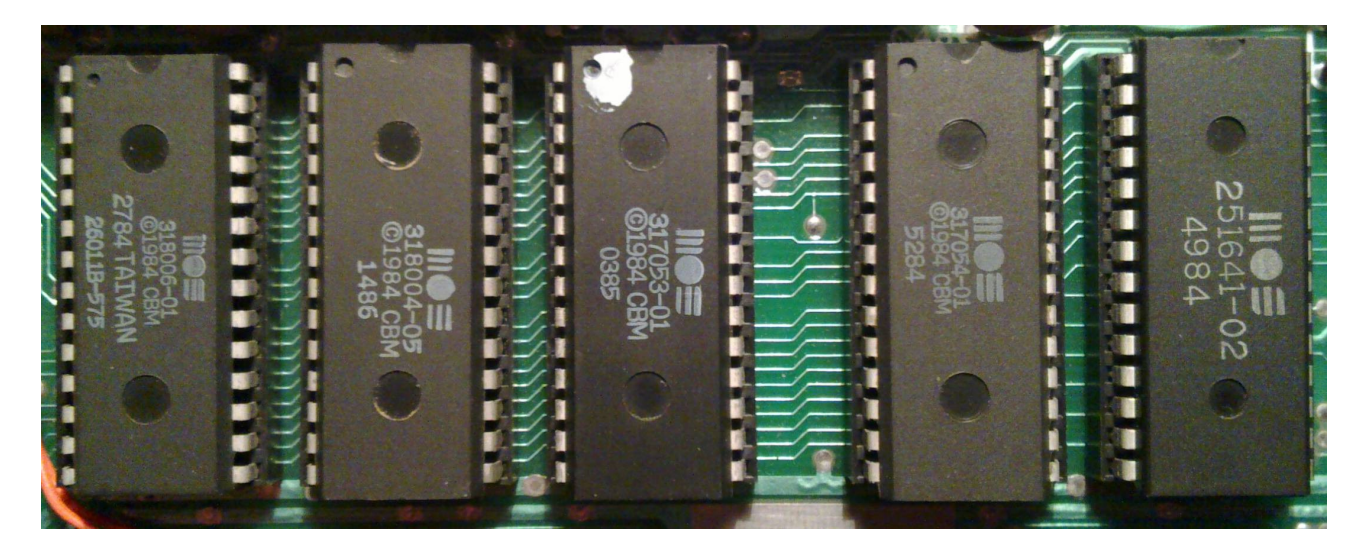

These ICs contain (from left to right) BASIC, KERNAL, FUNCTION-LO and FUNCTION-HI, they are ROMs. (The fifth IC (labeled **251641-02**) is the FPLA, ignore it for now.)

From the original ROMs the two that should be removed from the sockets are **U25** (labeled **317053-01**) and **U26** (labeled **317054-01**), and then the properly programmed (E)EPROM should be inserted to **U25** socket:

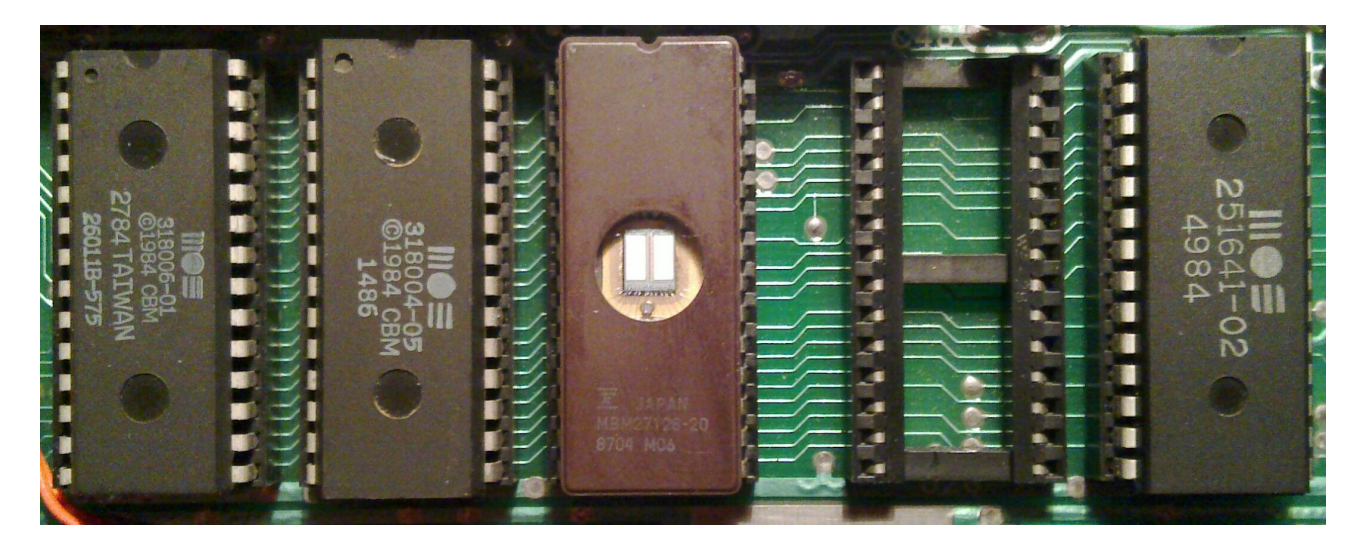

The **U26** is left blank (for now). The **BMX** is ready to go once the machine is assembled, there's nothing else to be done.

# **Compatibility:**

Compatibility is an important aspect of the system, in general, using it is not a problem. Usually two problems arise, the first will almost always happen to anyone who never used this type of expansion before. This stems from a faulty programming habit that was – probably – spread by the "**Machine Language Programming for Beginners and Experts**" (which is otherwise a very informative and appreciated) book:

Önálló megszakító rutin írásának egyszerűbb formája az, amikor a \$FCB3-\$FCC8 és a \$CE00-\$CE0B ROM-programokat még használjuk. Mindezek feltétlenül működnek, amíg a \$FFFE-\$FFFF címek tartalma \$FCB3. Ennél a módszernél is a \$0314-es indirekt címet kell átírni úgy, hogy a saját rutinunkra mutasson. Ennek azonban JMP \$FCBE-vel vagy JMP \$FCC3-mal kell végződnie. (Mivel ritkán írunk új megszakító rutint a bővító ROM-ok programjaihoz, gyakorlatilag a JMP \$FCC3 is mindig alkalmazható.)

"(Since we rarely write new IRQ routines in expansion ROMs, in practice JMP \$FCC3 can always be used.)"

This part in parentheses is the source of the problem. If the interrupt routine ends at \$FCC3, then it will fail to restore the ROM-BANKs that were in used at the point of interrupt. As BMX is in another ROM BANK, when the interrupt routine does not switch back to it, the execution will continue in the BASIC ROM, which will result in a crash. If you need to extend the ROM interrupt, then you MUST complete the routine by jumping to \$FCBE instead of \$FCC3.

The second problem occurs when a program wants to clean up after itself by calling the KERNAL initialization routines that maps the ROMs. Thanks to the extension, this routine will not return because **BMX** takes over and continues with RESET. (Under normal circumstances, this routine is ONYL called during RESET.) For this reason, **BMX** may need to be turned off in some cases.

In terms of memory usage, the extension attemps to be "minimalist"; the only memory areas that were used by the original **TEDMON** are used. Exceptions: a few routines that are required by the extension are copied to \$05F5 (reading RAM, paging, etc.). Originally the **3-plus-1** start-up code is there, but **BMX**'s routines a bit longer than the original. By default, to enter **TEDMON** commands, a buffer is used, this can be found between \$0200..\$02FF. **BMX** only uses the area between \$0200..\$0257 (just like the BASIC interpreter), this means an 80-character long space, this is sufficient even for the most complex MONITOR commands. This area is also used as a memory buffer during operations, so modifying/overwriting it directly is not recommended.

## **Features:**

During power-on or reset some keys can be held down to control certain features:

- Pressing **Control** + **Space** + **Clear/Home** buttons at the same time will clear the memory
- Pressing **2** will switch **BMX** off, and it will stay off
- Pressing **1** will switch **BMX** back on, and it will stay on
- Pressing **Run/Stop** will start the monitor (just like the default)

The switched on state of **BMX** is indicated by the change border and the background, which will be set to lower luminance level. The "off" state is stored in the memory at \$0123 (which is the "top" of the stack), on that address \$44 ("D" as *Disabled*) is stored. If that value is found, then the **BMX** initialization routine returns as if nothing was done. In this case, it does not take over the implementation of RESET. (From a compatibility point of view, it would be preferable to have some hardware support, but that cannot be achieved with a simple ROM BANK exchange. In emulators, toggling ROMs is easier, but it's not convenient.)

The MONITOR commands extend the functionality of the original **TEDMON** commands, if **BMX** cannot process something, it will hand it over to the original ROM. In the documentation only the commands which are new or have expanded functionality are listed.

The command which list the contents of memory to the screen in some way will also work in "scroll" mode. If the cursor is at the bottom line of the screen (or at the bottom of the set window), then pressing cursor DOWN will list new lines. The same is true going upwards, at the top of the screen (or window), pressing the UP button will move the list backwards.

The names of commands – unlike in the original **TEDMON** – can be more than one character long. The multi-character names can be shortened just like BASIC commands. (Thus pressing by the second or subsequent characters with SHIFT, the others may be omitted.)

All numeric parameters must be entered as a hexadecimal value. (Exceptions will be noted.) Parameters can be separated by space or comma, the same way as in **TEDMON**.

## **The MONITOR's (extended) commands:**

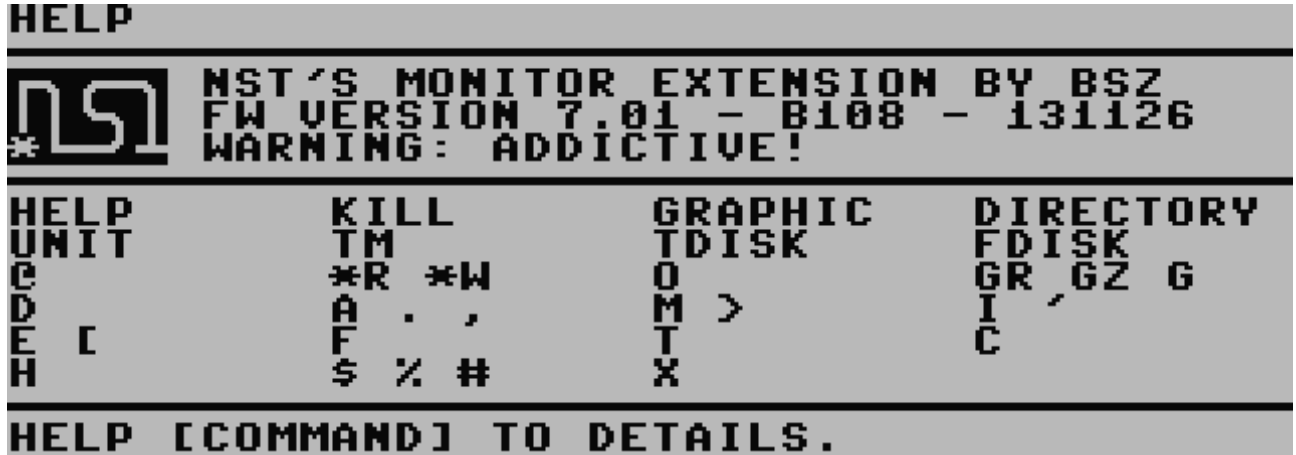

HELP:

## **HELP: COMMANDS HELP USAGE:** = LIST ALL\_C<br><cOMMAND> = COMMANDS  $HELP =$ **HELP COMMAND HELP**

Gives help. Without a parameter it displays the list of all available commands, with a command parameter it will list the help for the specified command. (Since this text takes up quite a lot of space, in the future the "explanatory" function may be left out.)

KILL:

## KILL: **DISABLE EXTENSIONS USAGE:** .<br>DISABLE ALL EXTENSIONS<br>= DISABLE MONITOR EXTENSION  $=$

Turn off various functions of **BMX**. Without a parameter, all functions are turned off, and the "off" state is set. (They won't be restarted after reset, you will need to press correct key combination to turn it back on!). With the **M** parameter the monitor extensions are turned off, but these will be restored after RESET.

GRAPHIC:

#### **GRAPHIC:** SWITCH GRAPHIC **MODES** USAGE: BACK TO C<br>T GRAPHIC<br>BITMAP AD GRAPHIC SWITCH MODE CHAR. = ŠĖĽËC<br>BADR =<br>BADR AA GRAPH М MODE м P"AĎDR"<br>Bitmap+attr Addr ĖI GRAPHI М AADR GRAPHI М  $=$

The TED's with graphic mode can be switched on/off. Without a parameter it switches to the default character mode. The first parameter is the number of the graphics mode (same as in BASIC, **0**, **1**, **2**, **3**, **4**), the second parameter is a bitmap address (**0000**, **2000**, **4000**, **6000**, **8000**, **A000**, **C000**, **E000**, or the short version of these, **00**, **20**, **40**, **60**, **80**, **A0**, **C0**, **E0** can also be used), the third parameter is the address of the color memory (this can be **0000**, **0800**, **1000**, ... or the short version **00**, **08**, **10**, ...).

DIRECTORY:

#### **DIRECTORY: PRINT DISK DIRECTORY** <u>Û§ĂĢĔ</u> DIRÊĈTORY<br>DIRECTORY DISKØ **DIR UNIT8**  $=$ ÙÑITN<sup>-</sup> UN DIR DISKØ **DIRECTORY** UN  $DM =$ DIR UNITN DISKM

List the contents of the disk in the drive. Without a parameter it will use the aldeady set (default 8) drive's unit / disk 0 to list. To use a different drive number, use the **Ux** form. (For example, drive 9 is **U9**, drive 10 is **UA** (!).) To get a listing of disk 1 (which of course is only useful for drives that are capable of handling two discs), the **D1** parameter must be specified. (The original BASIC DIRECTORY command does not handle the number of disk. It is syntactically evaluated, it's not sent to the drive, so this parameter doesn't matter. The DIRECTORY command in **BMX** handles this correctly.)

## UNIT:

#### UNIT: **CHANGE DRIVE** UNIT **USAGE:** 4ĪŦ **PRINT CURRENT** UNIT N<sub>0</sub> **IINT** SFT DRIUE UNIT

With this command, the default drive's unit number can be set. Without a parameter it shows the current unit number (default 8). If a parameter is passed in, it will set the unit number. After setting the drive number, all commands, which handles the drive in any way will use this drive unit number. (The unit number is a HEX value, so for drive 10 the parameter should be **A**!)

## TM: TEDMON **FALLBACK USAGE: EXECUTE COMMAND BY TEDMON** TM COMMAND  $=$

Call a **TEDMON** function. Whatever is after the "**TM**" command will be evaluated and executed by the built-in **TEDMON**. (If you need to some factory default function, this can be achieved with this command.)

TDISK:

### **TDISK:** WRITE DATAS **FROM RAM TO DRIUEMEM** USAGE TDISK SADR  $EADR$   $DADR = WRITE$ DATAS (U8)

Move data from the computer's memory to the selected (default 8) drive's memory. The source is always the **plus/4**'s RAM, the destination is the selected drive's RAM (or other areas). In the case of the 1541-II, writing to \$8000..\$FFFF is not recommended! The first parameter is the start address, the second is the end address, this are will be copied. The third parameter is the starting address of the drive's memory, this is where the data will be written to.

FDISK:

## **FDISK: READ DATAS FROM DRIVEMEM TO RAM** . NAGE:<br>FDISK SADR EADR DADR = READ DATAS (U8)

The opposite of the previous command, moves data from the drive's memory to the memory of the **plus/4** . The first parameter is the start address, the second is the end address, this are of the drive's memory will be copied. The third parameter is the start address in the **plus/4**'s memory, the data which is read from the drive will be written there.

 $(a)$ :

#### e : STATUS / **COMMAND GET** DRIVE **SEND USAGE: DRIVE STATUS** (U8) DRIUE (U8) **COMMAND = SEND COMMAND TO**

Get the status of the selected drive (default 8), or send a command. Without a parameter the drive's condition will be queries, when parameters are present, they are sent to the drive's command channel. (For example, "**@N:DISK,XY**" will start formatting the disk with name "**DISK**", ID "**XY**". "**@I**" will perform a disk initialization, etc.)

#### **SECTOR FROM** DISK  $(U8)$ RAM \*R: **READ** TO . USAGE:  $SECTION$  DADR = READ TR:SEC \*R TRACK

Read a sector from the selected drive (default 8) to the **plus/4**'s memory. First parameter is the TRACK, second parameter is the SECTOR, and third is the machine's memory address. The memory address must always end in \$00, so **1234** cannot be used, in that case, \$1200.. \$12FF range will be used. (The memory address can be specified in "short" mode, specifying **12** will mean \$1200..\$12FF will be the target.) All parameters are of course HEX values! (For example, the disk's BAM sector can be read with the "**\*R 12 00 1200**" command, to the \$1200..\$12FF area. This is track 18, sector 0.)

\*W:

#### æW: **WRITE SECTOR FROM RAM TO** DISK  $(18)$ USAGE **PREVIOUSLY** WRITE **READED** жы SECTOR **SECTOR SADR** жы TRACK  $=$ WRITE TR:SEC

One sector of the selected drive (default 8) can be written with this command. Without any parameters, the sector which was previously read by the "**\*R**" command will be written to the same location from where it was read from. If there are parameters, they must be target TRACK and SECTOR, specified the same was as in the "**\*R**" command.

 $O^{\cdot}$ 

### $\mathbf{0}$ : CONFIGURE MONITOR **USAGE: PRINT CURRENT SETUP** 0<br>0<br>0<br>0 SEĽĔĈ <N) **BANK** <H> ROMI RAM<br>Drive <u>PECT</u><br>LECT <u>SEĽ</u> Š  $(18)$ ILLEGAL OPCODES **EN/DIS**

The configuration of the MONITOR. The **TEDMON** knows only one such parameter, switching between the ROM/RAM. This is set by bit 7 of the byte at \$07F8. **BMX** also uses the same byte, but the other bits are in use as well, therefore it's manually changing that address is not recommended. (B7 still serves to switch the ROM/RAM, so the "**>07F8 80**" command works as expected. However, "**>07F8 FF**" will turn on other things and therefore it will probably cause unexpected results!) Without parameters, it displays the currently selected configuration. The parameter can be specified as follows:

- **0**..**F**: Enabled access to the specified ROM BANK. So not only the built in BASIC+KERNAL can be read, but also the expansion ROMs as well (including **BMX** itself)! Writing the ROM-BANK's number to \$FB (which is what the **TEDMON** used to read the other BANKs lower half) can no longer be done, because **BMX** does paging actively, this address is often overwritten.
- **R**: Reading the RAM can be turned on with this option. To return to reading the ROM,

specify one of the BANKs from **0**..**F** (preferably **0**).

- **Z**: Access the drive's memory. From then on, ALL commands are accessing the DRIVE'S MEMORY! (To the user it appears as if the drive's memory is the machine's, as if the drive itself would be running the MONITOR program.) The exceptions are the "**G**" command (there's a separate command for starting a program in the drive's memory), and all other commands which are designed for moving data between the drive and the machine. All other commands however ("**A**", "**D**", "**M**", "**>**", ...) are working in the drive's memory. In the case of the 1541-II, the memory area beteen \$8000..\$FFFF should not be written! To switch back to the machine's memory use the **R** (RAM) or the **0**..**F** (ROM) parameters.
- **I**: Turn handling illegal codes on/off. When turned on, not only displaying them ("**D**" command), but also the inputting them ("**A**" command) is allowed!

## $G^{\dagger}$

#### G : GO USAGE: G. **PROGRAM IN** GO. **SELECTED** ROM SADR  $=$ **GO PROGRAM IN ROM FROM** ADDR

Start program, same as the **TEDMON** "**G**" command. Without a parameter, it runs from the saved address, if a parameter is specified, it runs from that address. Addresses between \$8000..\$FFFF will run the ROM! Before starting, the saved register values will be set. (These may be viewed with the "**R**" **TEDMON** command).

GR:

### GR : 60 I RAM **USAGE PROGRAM** OGRAM IN RAM<br>GO PROGRAM IN RAM FROM ADDR GR G O GR

Same as the "plain" "**G**" command, but before the start interrupts will be disabled, and RAM will be paged. RAM will be started even in the \$8000..\$FFFF range. Without a parameter it start from the saved address, with a parameter it starts from the specified address. The registers will be set before start here as well!

GZ:

## GZ : **GO DRIVE**  $(18)$ **USAGE** GO PROGRAM IN DRIVE FROM ADDR **GZ SADR**

Start a program in the drive's memory. (This, of course, will run on the drive's processor.) You must always enter an address for this command, and the registers will not be set, since the DOS does not allow this.

### **DISASSEMBLE** D : USAGE: **ĈONTINUE DISASSEMBLING** B DĪŠAŠŠĒMBLĒ I<br>DR = DISASS. SADR **FROM ADDR SADR** FROM ADDR TO **EADR** ADDR

Disassemble the memory; decode the memory and display the mnemonics and the associated parameters. The parameters can be empty, or a start and end address can be provided. If the illegal codes option is enabled, they are also shown. The list may be the scrolled up/down with the cursor keys (just like other list), going down is straightforward. When going up, we have to move backwards in the memory, which is not always obvious. MISTAKES MAY OCCUR, but in most cases the function works well.

## $A / . / .$

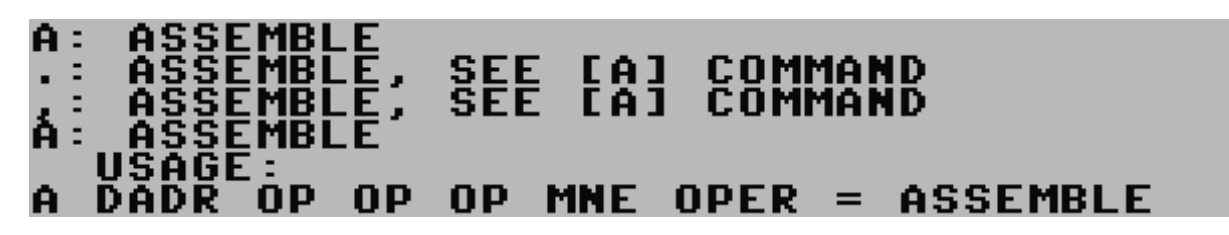

Assemble, the entered mnemonics and parameters will be translated to machine code and stored in the memory. (All three commands perform the same function.) If the illegal codes option is enabled, those can also be entered. Unlike in the **TEDMON**, even the disassembled code column (produced with the "**D**" command) can be modified - with certain restrictions. (For example, changing the address of a parameter will update the address of the memory.)

## M:

#### **M: MEMORY** DUMP USAGE **MEMORY** CONTINUE DUMP M SADR DUMP FROM ADDR М ADDR TO м SADR  $EADR =$ **DUMP** FROM ADDR.

Displays the memory contents in HEX values and ASCII/PETSCII characters. Same as the **TEDMON** "**M**" command, except that bit 7 of the ASCII/PETSCII characters isn't cut off. The parameters can be nothing, or start and end addresses.

## **MEMORY** EDIT. USAGE: WRITE BYTE(S) TO ADDR DADR OP

The memory contents can be edited as HEX values. The first parameter must be a memory address, followed by 0..8 bytes, which will be written into the memory. After that, the "ready" line (8 bytes) will be printed the same way as the the "**M**" command does. If only the address is given, nothing is written to the memory, but the eight bytes of data is displayed on the screen.

I:

#### **CHARCODE**  $\mathbf{I}$ : DUMP USAGE **NIIF** CHARCODE **DUMP** CONT **ADDR** DUMP **FROM** EADR DIIMP FROM ADDR TO **ADDR**

The memory contents can be displayed as CHARACTER CODES. (So for example, if the memory contains \$01, the screen will display the letter "A". Not ASCII/PETSCII code, but the screen code!) 32 characters per line are displayed. The parameter can nothing, or start and end address.

### **MEMORY CHARCODE** EDIT **IN** MODE USAGE: DADR CHARCODES(MAX32) = EDIT **MEM**

Edit the data that was written to the screen by the "**I**" command. After the address, up to 32 characters can be entered, which will be stored in the memory as character codes. The address parameter is mandatory, after that 0..32 characters can be entered. After writing to the memory type (if there was data given), the 32 characters will be printed.

E:

**'**:

#### E : **BINARY** DIIMP USAGE **E**<br>E ŌÑT BINARY<br><u>From</u> **INUE** DUMP <u>ADDR</u> **SADR DUMP**  $=$ SADR  $EADR =$ **DUMP FROM** ADDR TO ADDR

Display the memory in "binary" mode. (For example, the "**E D000**" command will display the character set from the ROM.) Zero bits will be shown as "**.**", ones will be shown as "**\***". Each line displays 8 bits of one byte. The parameter can be empty, or a start and end address can be given.

## $I:$  EDIT **MEMORY** IN BINARY MODE USAGE:  $\overline{D}$  $\overline{A}$  $\overline{D}$  $\overline{R}$  $\overline{R}$  $\overline{S}$  $\overline{B}$  $\overline{S}$  $\overline{I}$  $\overline{I}$  $\overline{S}$  $\overline{S}$  $\overline{R}$  $\overline{S}$  $\overline{S}$  $\overline{S}$  $\overline{S}$  $\overline{S}$  $\overline{S}$  $\overline{S}$  $\overline{S}$  $\overline{S}$  $\overline{S}$  $\overline{S}$  $\overline{S}$  $\overline{S}$  $\overline{S}$  $\overline{$

Edit the binary data that was written to the screen by the "**E**" command. The address parameter is given, then it will display that memory location's contents. To modify the memory, all 8 bits must be specified. The bits must be "**.**" and "**\***", "**0**" and "**1**" are also acceptable. The final result will be printed with "**.**"/"**\***".

F:

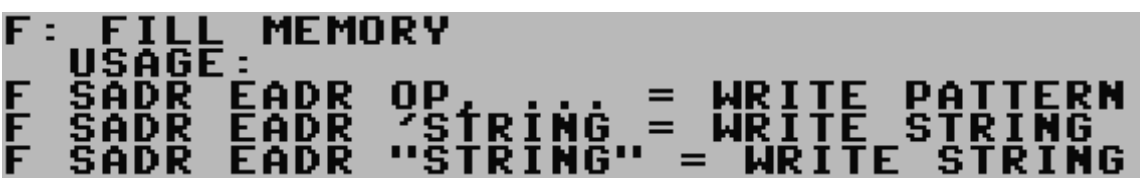

Fill the memory with data. The parameters should be the start and end addresses, as well as the data that will be written to the memory. Unlike **TEDMON**, it can take more than byte (up to 32), and "strings" are also accepted.

T:

## **MEMORY BLOCK TRANSFER** USAGE: SĀDR EADR **DADR = TRANSFER BYTES** т.

Moves memory contents. Three parameters are needed: the start and end address, and the new destination address to which the memory contents to be moved. Unlike **TEDMON**, the data is always copied in the correct direction, therefore it works well even in cases of overlapping addresses.

C:

## $\mathbf{C}$  : **MEMORY BLOCK COMPARE** USAGE: EADR DADR = COMPARE BYTES SĀDR C.

Comparison of memory contents. Three parameters are needed: start and end address, and the new destination address. The memory between the start and end address will be compared to the area start from the destination address, and the addresses of the differences will be printed. The comparison can be stopped by pressing **Run/Stop**.

[:

#### **BYTE(S)** Н: OR STRING **HUNT** USAGE: ŠĂ<br>SĂ EADR H ΩP в ÉÃDR<br>Eadr H NG NG ш Ĥ **ING** R T

Search the memory for BYTEs. Three (or more) parameters are expected: start and end address, between which the data will be searched, and at least one (max. 32) bytes of data, which you are looking for. Unlike **TEDMON**, "strings" in double quotes are also accepted. Pressing **Run/Stop** will stop the search.

 $\mathbf{\hat{S}}$ :

### **CONVERTER OR DIRECTORY HEX** \$: បនិគ្គិថ្ងឺ**E** -**DIRECTORY COMMAND** SEE \$<br>\$ **TO OTHER** CONUERT HEX WORD

Converting a HEX number to "all other formats". It expects a hexadecimal number as the parameter (up to 4 digits), which will be displayed in other forms. Without a parameter, it lists the contents of the currently selected disk drive, or if **Ux** parameter is given then the **x** drive's contents.

 $\frac{0}{0}$ :

## z : **BIN CONVERTER** <u>USAGE:</u> **CONVERT BIN TO OTHER** z.  $BINMORD =$

Convert a BINARY number to "all other formats". It expects a binary number as the parameter (up to 16 digits), which wil be displayed in other forms.

#:

### **DEC CONUERTER** ₩: USAGE **CONVERT DEC TO OTHER** Ħ DECWORD.  $=$

Convert a decimal number to "all other formats" It expects a decimal number (**0**..**65535**), which will be displayed in other forms.

## **BASIC** X: EXIT T<sub>0</sub> USAGE:<br>X = exit

Exit monitor to the BASIC prompt. Same function as the **TEDMON** "**X**" command.

# **WARNING: USE AT YOUR OWN RISK! THERE ARE NO WARRANTIES OF ANY KIND!** (Any bug reports are welcome.)

# **WARNING: EXTENDED USE MAY BE ADDICTIVE!**

 **©2013, BSZ**

Translated by Csabo / [www.plus4world.com](http://www.plus4world.com/)

2013.11.26. First public version of the documentation